## **Using EventLog Alarms**

You can setup alarms to trigger if a specific condition is met on a syslog or trap message:

- For Syslogs, threshold is based on source IP, severity, facility and message content
- $\bullet$ For SNMP traps, threshold is based on source IP, OID and variable bindings.
- **It** is possible to combine more threshold criteria (AND logical operand is implied).

Each alarm has its severity and you can override the severity of the syslog alarm. This is useful if the default severity of a syslog does not correspond to alarm severity. For example, a fan is malfunctioning in the data center. Usually, syslog for this event will have a severity warning, but in this case data center is critical so it is wise to set the alarm severity higher.

## <span id="page-0-0"></span>**Viewing All Alarms (Alarm Module)**

To view all EventLog alarms, go to **Alarm** Module.

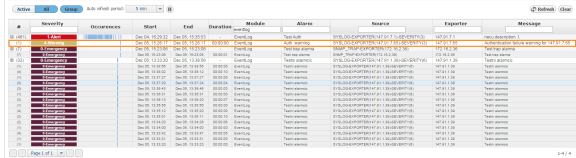

Here you can see the list off all alarms that occurred within the selected time period. In our case, we can see Auth. warning alarm that we previously defined in Settings.

Occurrence indicators visualize approximate time (withing selected time window) when alarm occurred.

You are also able to filter, sort alarms and view only active alarms according to your need.

## <span id="page-0-1"></span>**Creating EventLog Alarms**

**Error rendering macro 'excerpt-include'**

No link could be created for 'Configuring EventLog Alarms'.

## **On this page:**

- [Viewing All Alarms \(Alarm](#page-0-0)  [Module\)](#page-0-0)
- [Creating EventLog Alarms](#page-0-1)